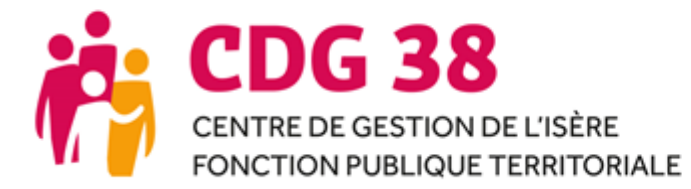

# SAISINE CST/FORMATION SPECIALISEE GUIDE COLLECTIVITE

\_\_\_\_\_\_\_\_\_\_\_\_\_\_\_\_\_\_\_\_\_\_\_\_\_\_\_\_\_\_\_\_\_\_\_\_\_\_\_\_\_\_\_\_\_\_\_\_\_\_\_\_\_\_\_\_\_\_\_\_\_\_\_\_\_\_\_\_\_\_\_\_\_\_*16 novembre 2022*

AGIRHE

Depuis le 1<sup>er</sup> janvier 2021, la saisine par les collectivités du Comité Social Territorial – Formation Spécialisée départemental et le suivi des avis sont dématérialisés via la plateforme AGIRHE. Cette notice est mise à votre disposition, en plus d'une assistance par nos équipes, pour vous aider dans cette démarche.

*Seuls les dossiers complets à l'issue de la période de saisine seront présentés en instance.*

*Contacts :* 

- *Utilisation de l'outil : Stella Sauli - 04 56 38 87 14 / cst@cdg38.fr*
- *Utilisation de l'outil et paramétrage : Valérie Libralato – 04 57 04 16 90 / supportagirhe@cdg38.fr*

# **Table des matières**

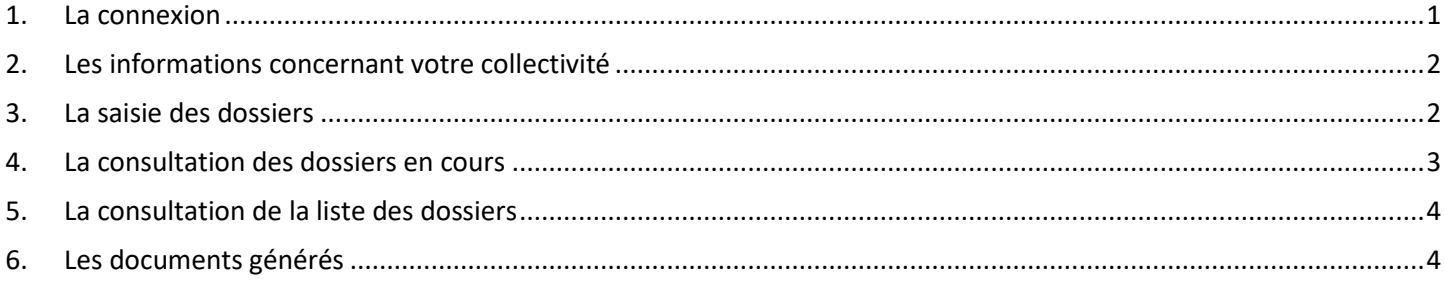

# <span id="page-0-0"></span>**1. La connexion**

Lien vers le portail :<https://www.agirhe-cdg.fr/agirhe2/login.aspx?dep=38>

Votre nom d'utilisateur et votre mot de passe sont ceux qui vous ont été communiqués par mail.

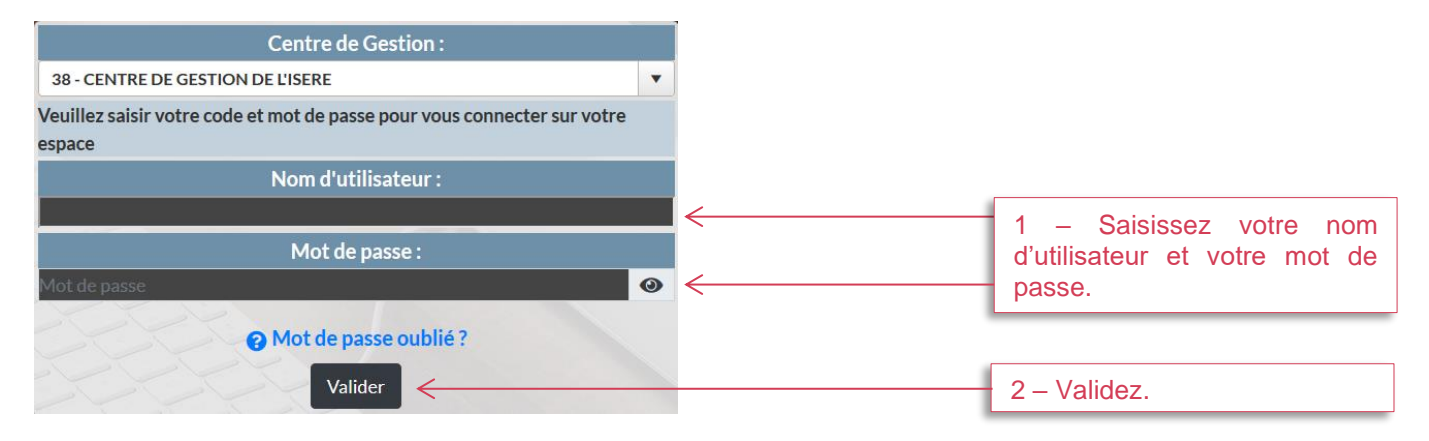

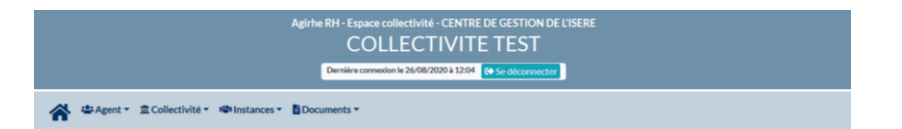

En cas d'oubli de vos identifiants de connexion, il suffit de cliquer sur « Mot de passe oublié ? », disponible sur la page de connexion (voir copie d'écran ci-dessus), ou d'adresser votre demande par mail à supportagirhe@cdg38.fr.

## <span id="page-1-0"></span>**2. Les informations concernant votre collectivité**

#### **a. Consulter la liste de vos agents**

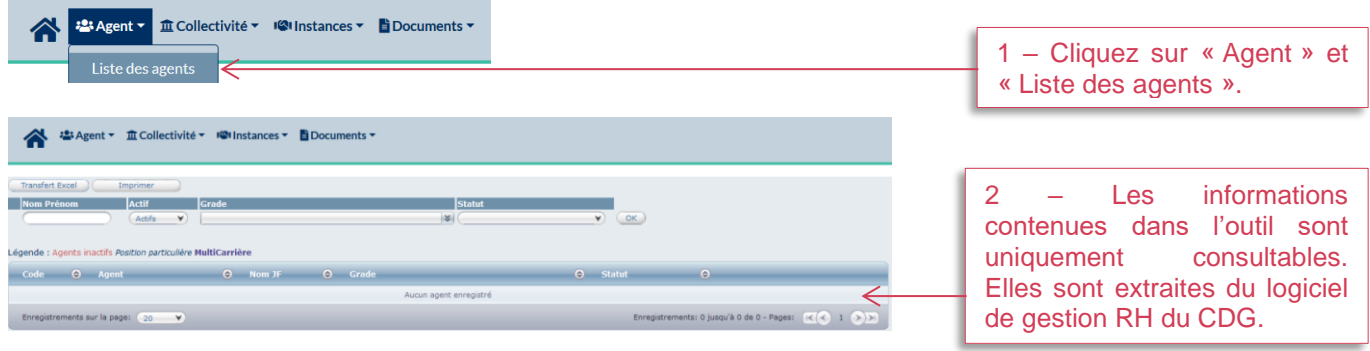

### **b. Consulter les informations concernant votre collectivité**

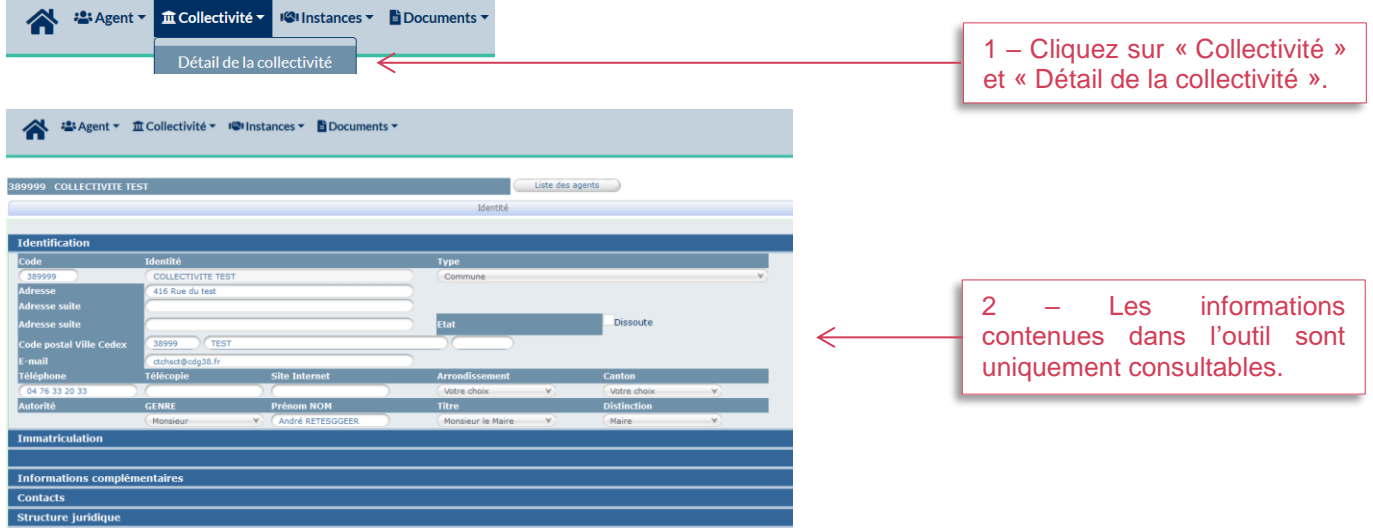

# <span id="page-1-1"></span>**3. La saisie des dossiers**

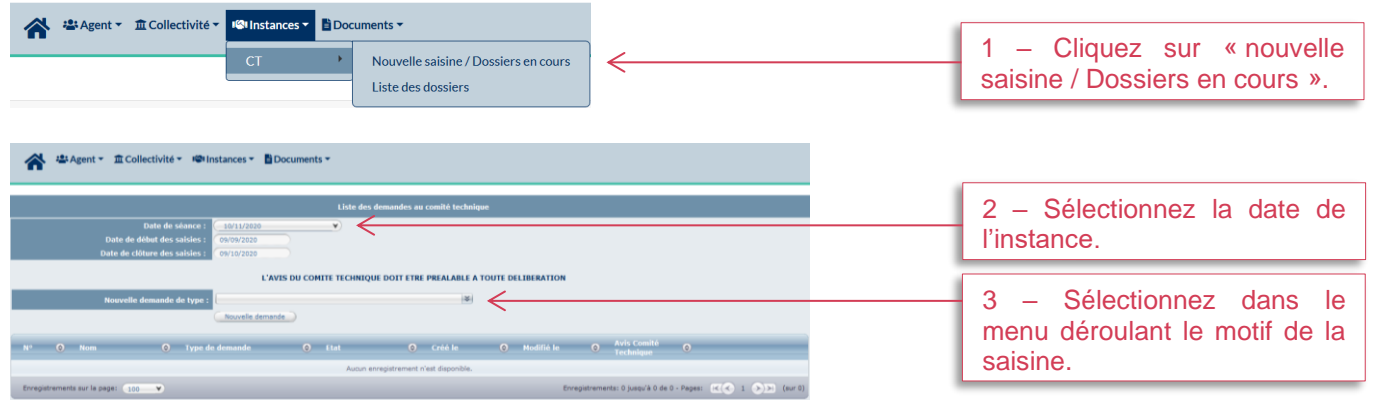

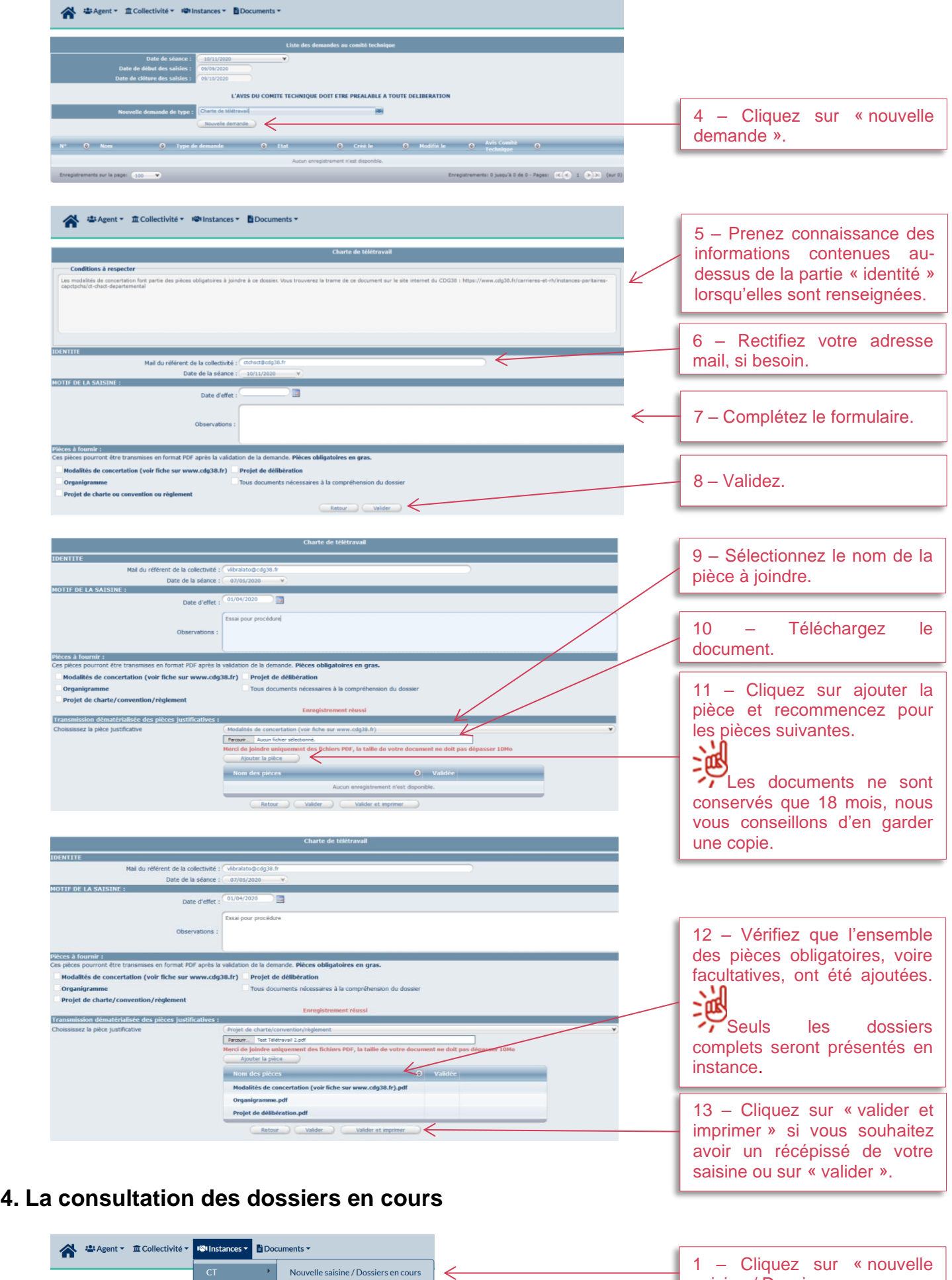

<span id="page-2-0"></span>**Tableau de bord** 

H

Liste des dossiers

saisine / Dossiers en cours ».

I

<span id="page-3-1"></span><span id="page-3-0"></span>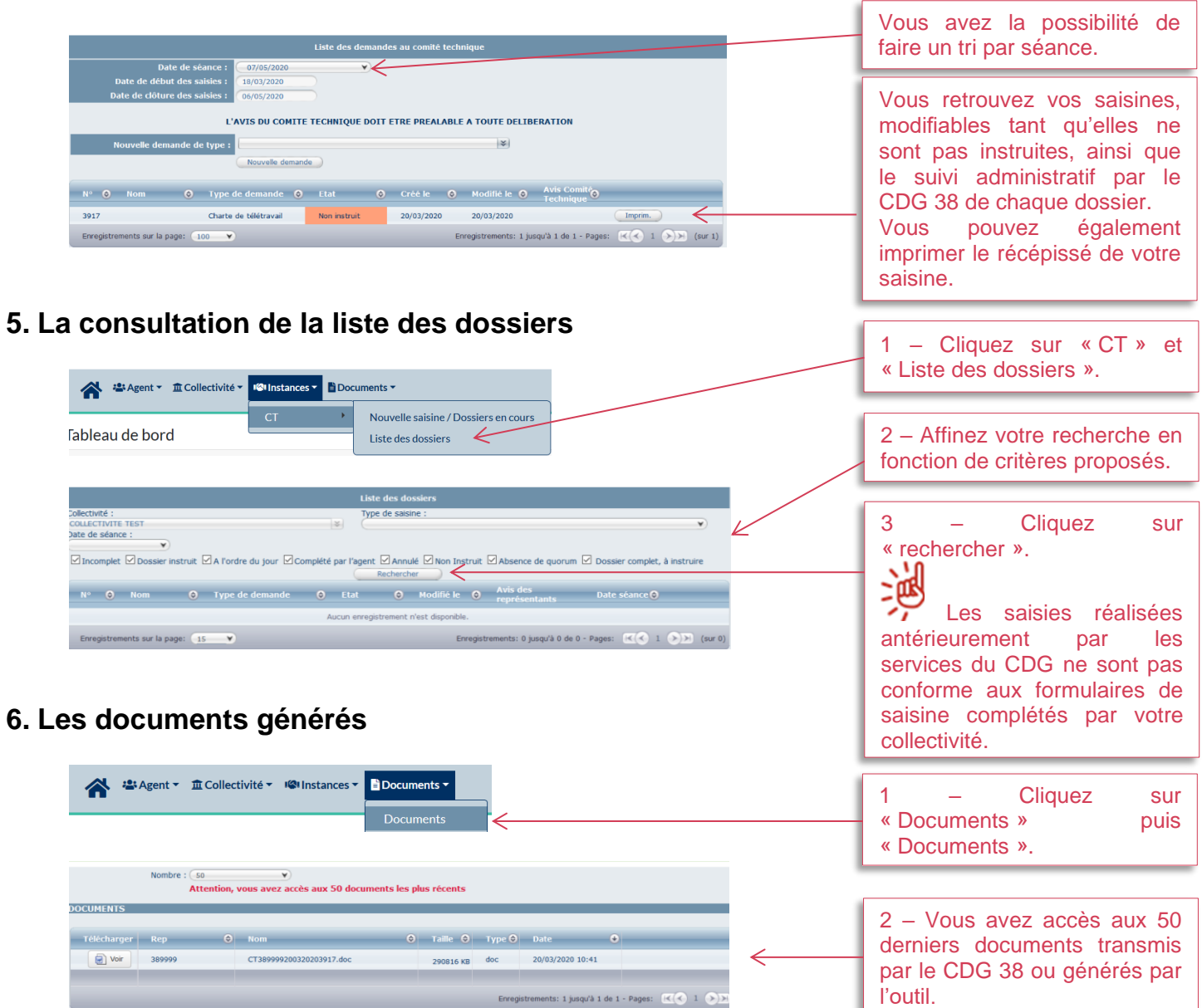